## WTRL – Account

Deinen persönlichen Account kannst Du unter<https://www.wtrl.racing/login/> erstellen.

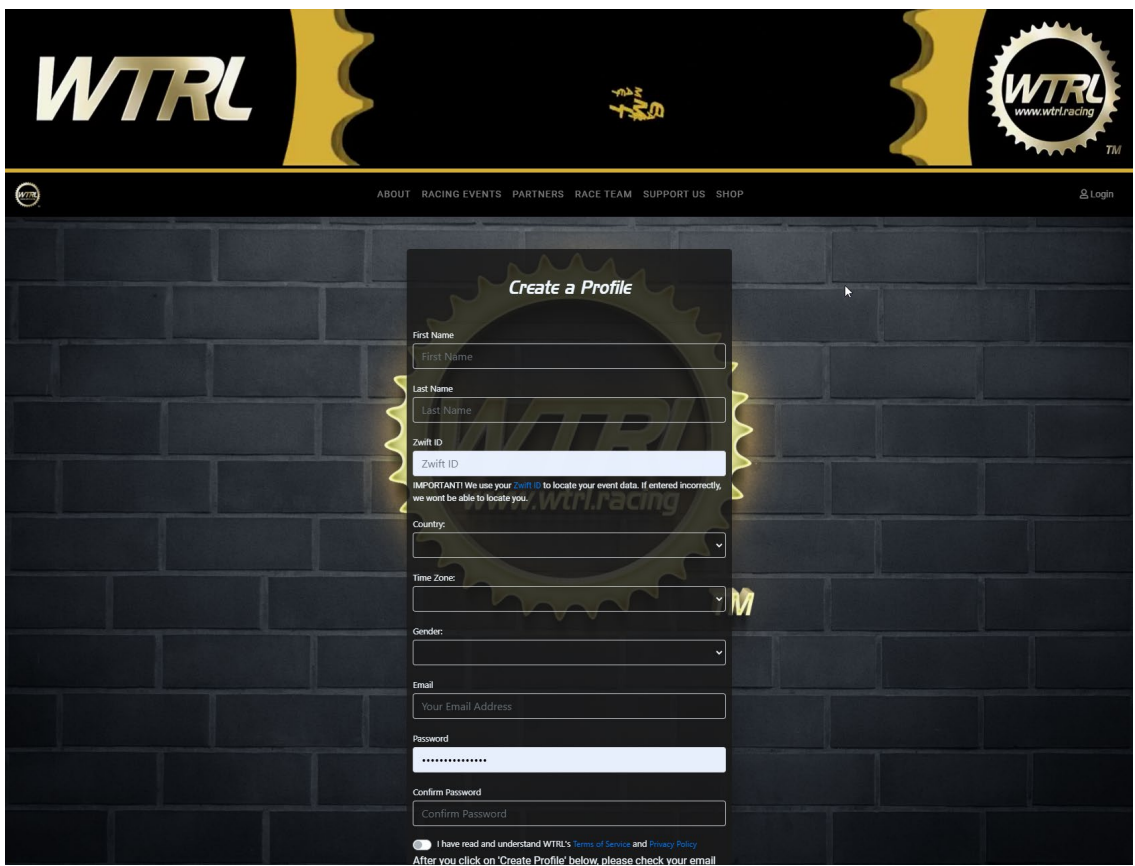

Du benötigst hierzu neben Deinen persönlichen Angaben auch Deine Zwift-ID. Eine Anleitung, wie Du diese findest ist in unserer Anleitung zum Beitritt bei Zwiftpower enthalten.

Nachdem Du nun Deine persönlichen Daten und Deine Zwift-ID eingetragen hast kannst Du Deinen Account (Dein Profil) erstellen.

Bitte beachte Deinen Posteingang (ggf. den Junk- oder Spam-Ordner), da dort eine E-Mail zur Bestätigung Deines Accounts eingeht. Den dort enthaltenen Link musst Du anklicken, um den Account zu aktivieren.

Jetzt kannst Du Dich an Deinem neuen Account anmelden.

Wir freuen uns, Dich nun in eines unserer in der WTRL gemeldeten Teams aufnehmen zu können.

Bitte passe Deinen ZwiftPower-Account noch an, indem Du im Bereich "Profile" -> "Setting" unter "Bio" den folgenden Link einfügst und somit das KC-Teambanner in Deinem Profil hinterlegst:

[img[\]https://www.kirchmair-cycling.com/wp-content/uploads/2021/04/kc-banner910px.png\[/img\]](https://www.kirchmair-cycling.com/wp-content/uploads/2021/04/kc-banner910px.png%5b/img)

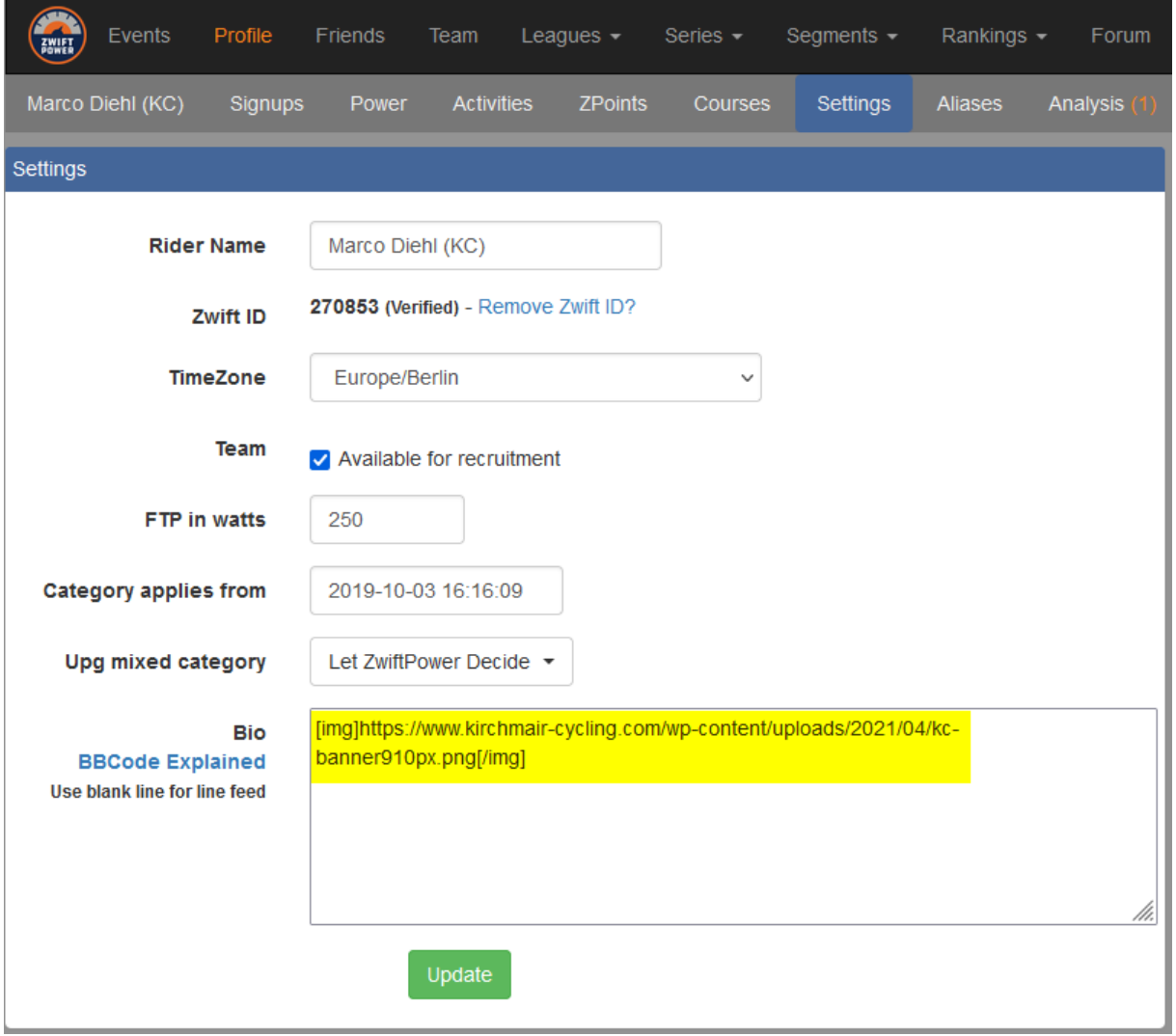

Zusätzlich präsentieren wir alle Teamfahrer auf der Homepage in einheitlichem Layout, daher sende uns bitte ein gut ausgeleuchtetes Foto (am besten vor einfarbigem Hintergrund im Innenbereich), damit wir dieses bearbeiten und auf der Homepage sowie in den sozialen Medien präsentieren können.

*Stefan Kirchmair & Team*